## **Notes from SEMO Web Dynpro ABAP review:**

## **Elda Prudden, Kevin Lyons 4/25/2012**

Design summary

- Level of design detail dependent on PM/customer
- SEMO developed within suite of Building Services apps, specific reference point
- Started with SAP\_TRADESHOW\_PLUS theme early in the process
- Design process relatively easy with Rita Z, Lisa St Croix.
- Reviewed proposed design with designers at Monday meeting and separate 2-hr 1-1 session with Nancy to come up with basic guidelines for the SEMO applications (e.g. plain background for labels, fill3 for all shading)

#### WDA summary

- Leverage SAP Do's and Don't document (AKA "Checklist for High-Performance WDA Programming") – great starting point:
	- o [http://help.sap.com/saphelp\\_nw70ehp1/helpdata/en/5e/b29046859d48d68af26c16c7](http://help.sap.com/saphelp_nw70ehp1/helpdata/en/5e/b29046859d48d68af26c16c75d4a89/content.htm) [5d4a89/content.htm](http://help.sap.com/saphelp_nw70ehp1/helpdata/en/5e/b29046859d48d68af26c16c75d4a89/content.htm)
- SAP and EPI-USE recommended splitting WDA apps into 2 primary WDA components: Model Components (MC's) and View Components (VC's). Model components to handle data calls/updates, i.e. business logic. View components to handle screen logic, UI, and flow. SEMO was developed in this fashion, so you see two WDA components (at least) per SEMO transaction: ZPM\_VC\_WORDER and ZPM\_MC\_WORDER. Actually, the logic for all 3 SEMO applications (Create, Change and Display), reside within the above 2 Web Dynpro components (i.e. separate VC and MC components do not exist per SEMO transaction); so, I was able to reuse parts of the same views and some of the logic for all 3 applications. I did it this way in hopes of using the same views/logic/etc. if I ended up converting the 12 current Java work order apps.
- SAP no longer recommends this approach. They now recommend use of an ABAP "Assistance" class" to perform all back-end, business logic (replaces the MC). Use Web Dynpro methods only for view component logic (VC functionality). This is deemed better for performance. See Do's / Don'ts document.
- Naming conventions: mostly SAP provides the convention. A few MIT-specific topics could be reviewed: Component, Plug, View, Window.
- Break simpler pages into re-useable sub views (e.g. work description, contact info) that can be re-used in larger views (e.g. create and display)

For the MIT header & footer, use MIT custom WDA component ZCA\_MIT\_HEADER\_FOOTER. See instructions below on how to include in your WDA app:

1. Add to top level "Used Components" tab of your WDA app:

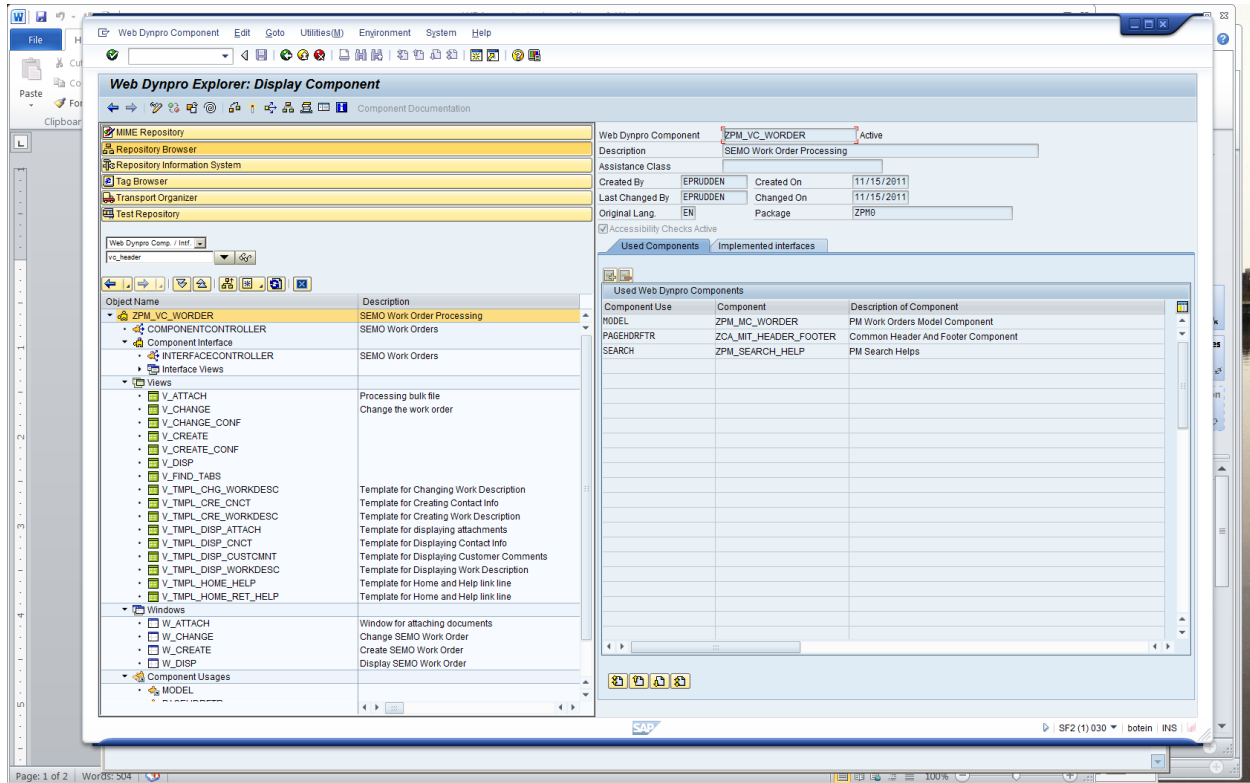

2. Add to the View a ViewContainerUIelement

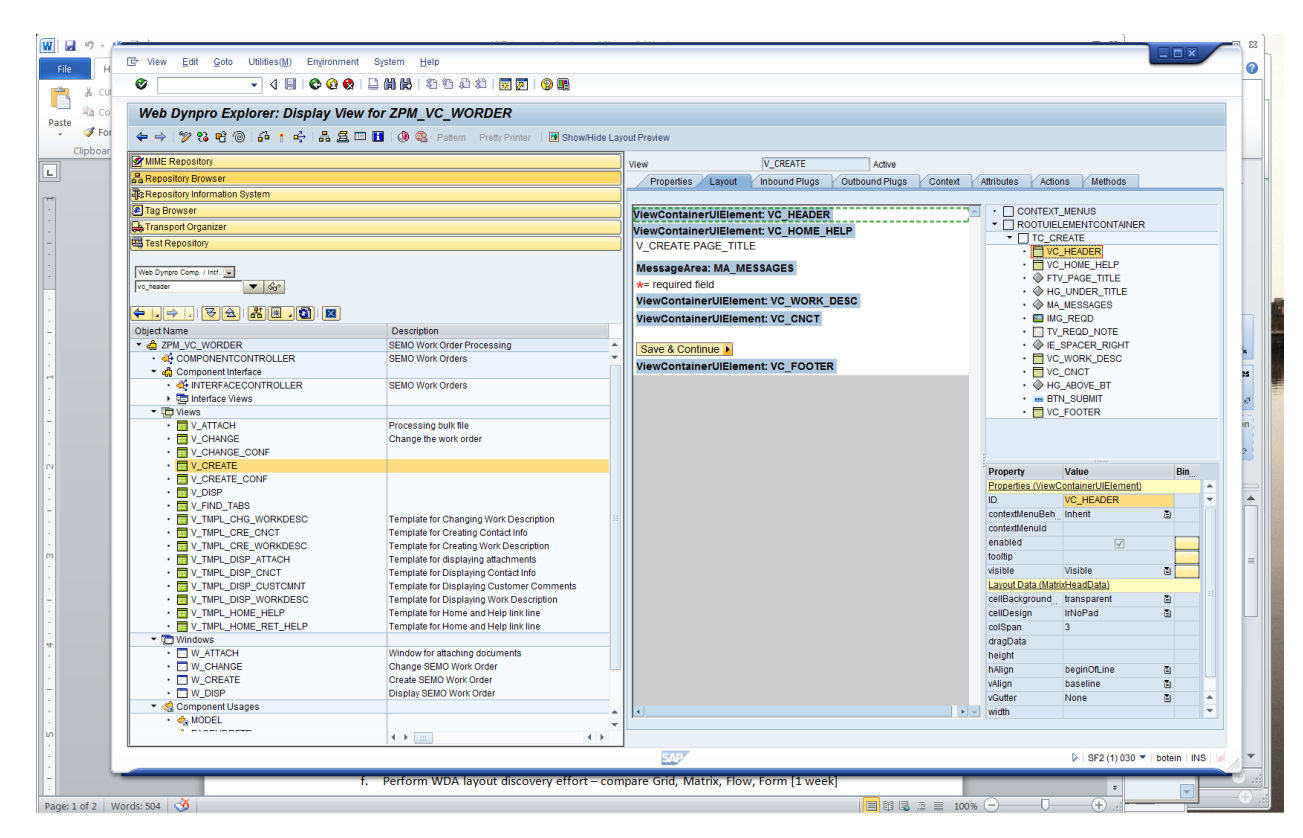

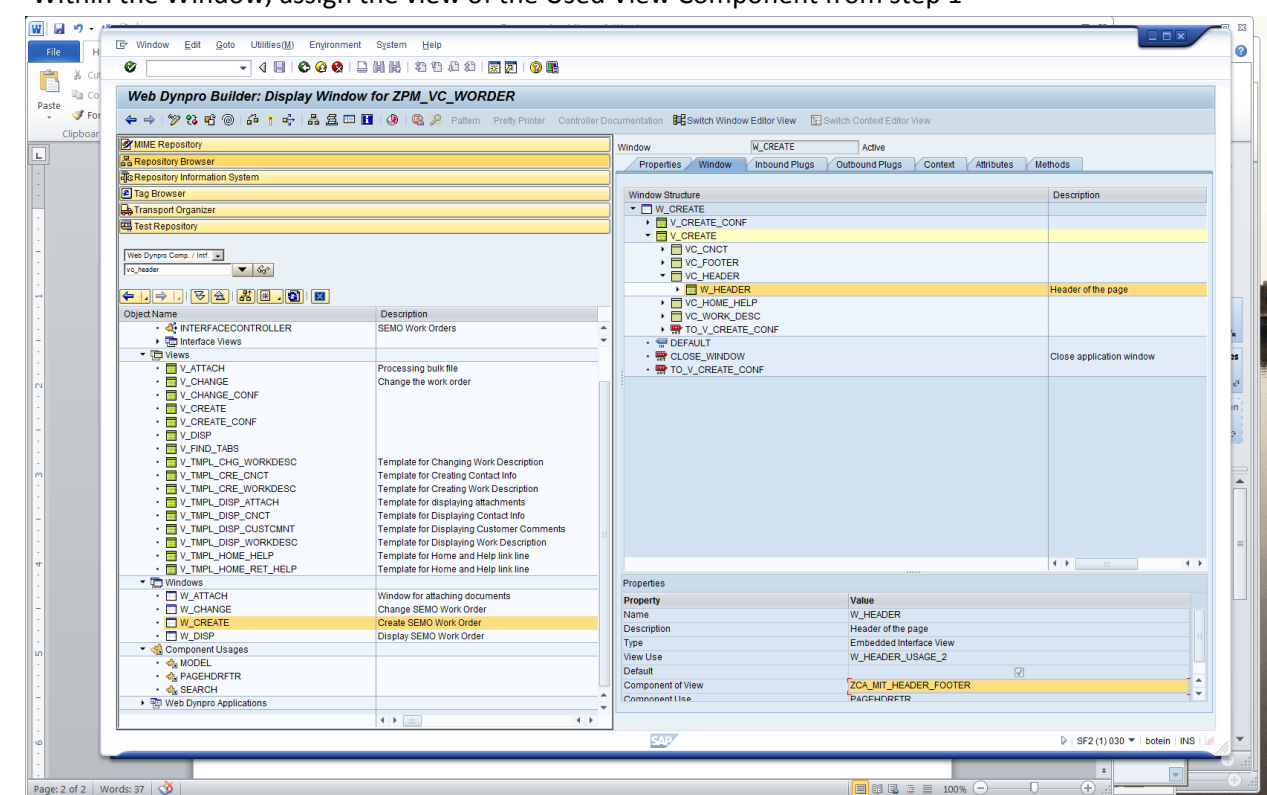

3. Within the Window, assign the view of the Used View Component from step 1

- o For consistency with other Building Services apps, a white background was desired. This was achieved by creating a Transparent Containuer UI element with attributes CellBackground set to 'plain' and horizontal and vertical stretch boxes checked.
- o To achieve shading of group of input fields, put each individual input element in transparent container, with fill3 cellBackgroundDesign, see below

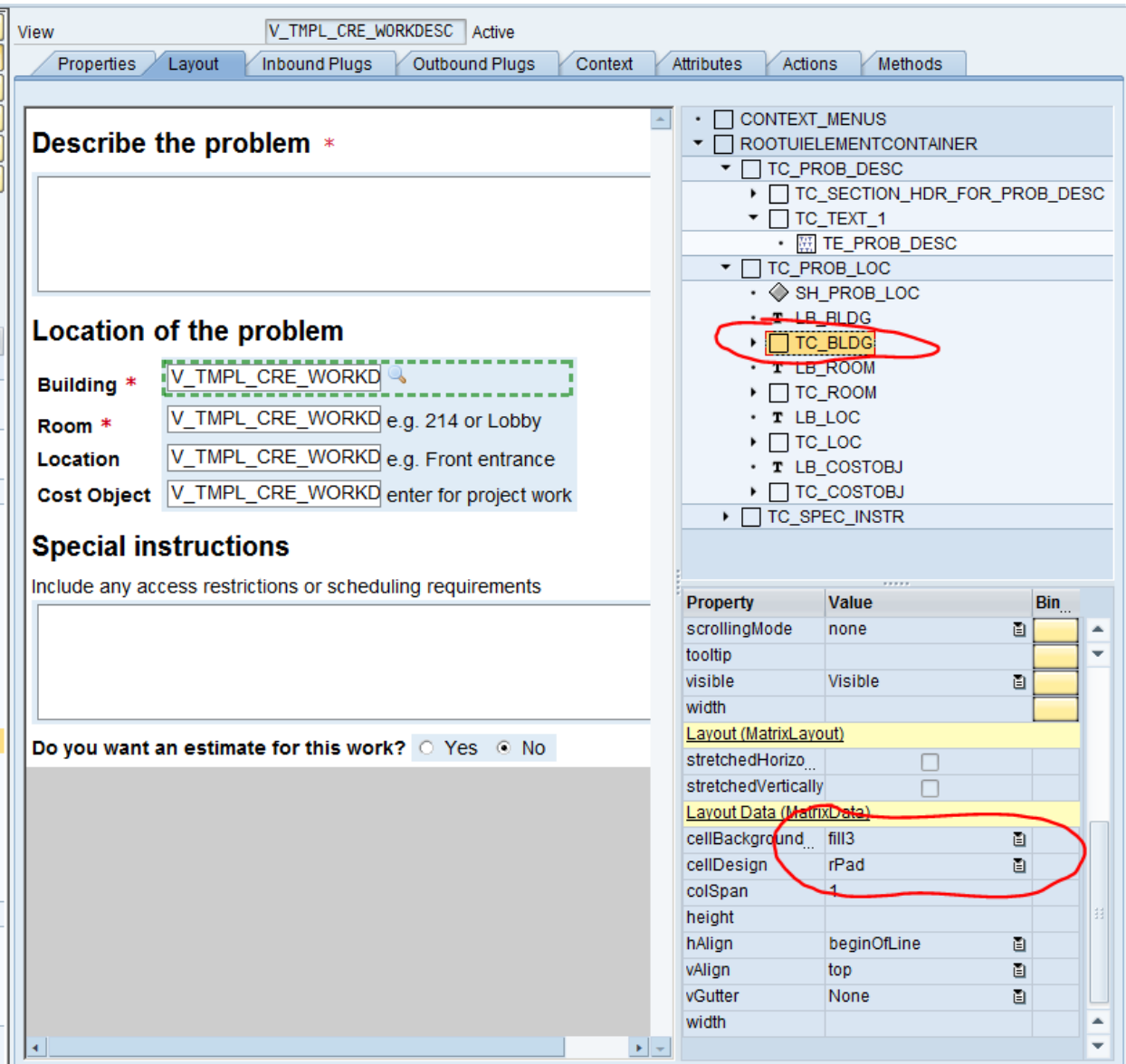

Preference to use standard SAP icons whenever possible.

Any custom icons / images should be place in the ITS MIME repository (path below). Do not use custom themes to store images since it is unclear if we will use custom themes in the future.

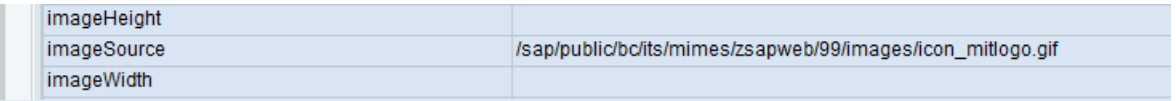

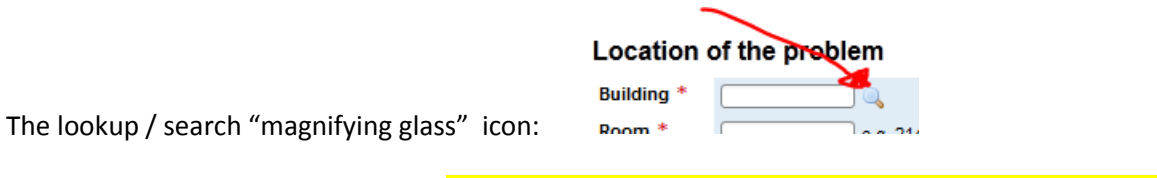

Is a remnant from the MIT1 theme. We should / could replace it with the standard SAP binoculars.

Do you want an estimate for this work?  $\bigcirc$  Yes  $\circledcirc$  No Radio-buttons placed horizontally, no discussion:

Pop-up screens:

- use transparent container for white background
- set width of screen via table property

#### *Display/Change SEMO work order:*

Users had complained about the side-by-side layout for years (here's the current Work Order Search)

insideMIT

# **Search Work Orders**

#### Search by Order Number

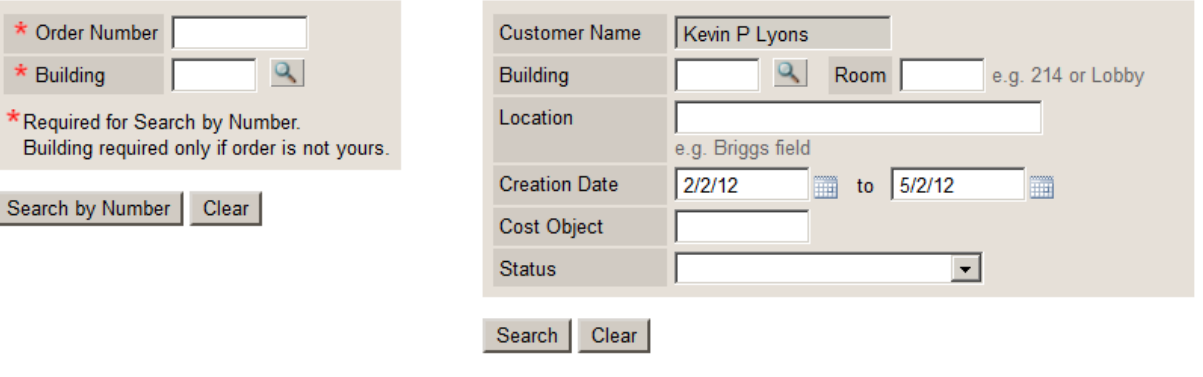

Open Search of Kevin P Lyons's orders only

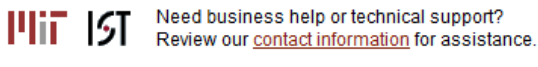

Replacing with tabs and adding a list of recent orders was a big improvement:

MIT: Building Services

# Search Physical Security Work Orders - Change Order

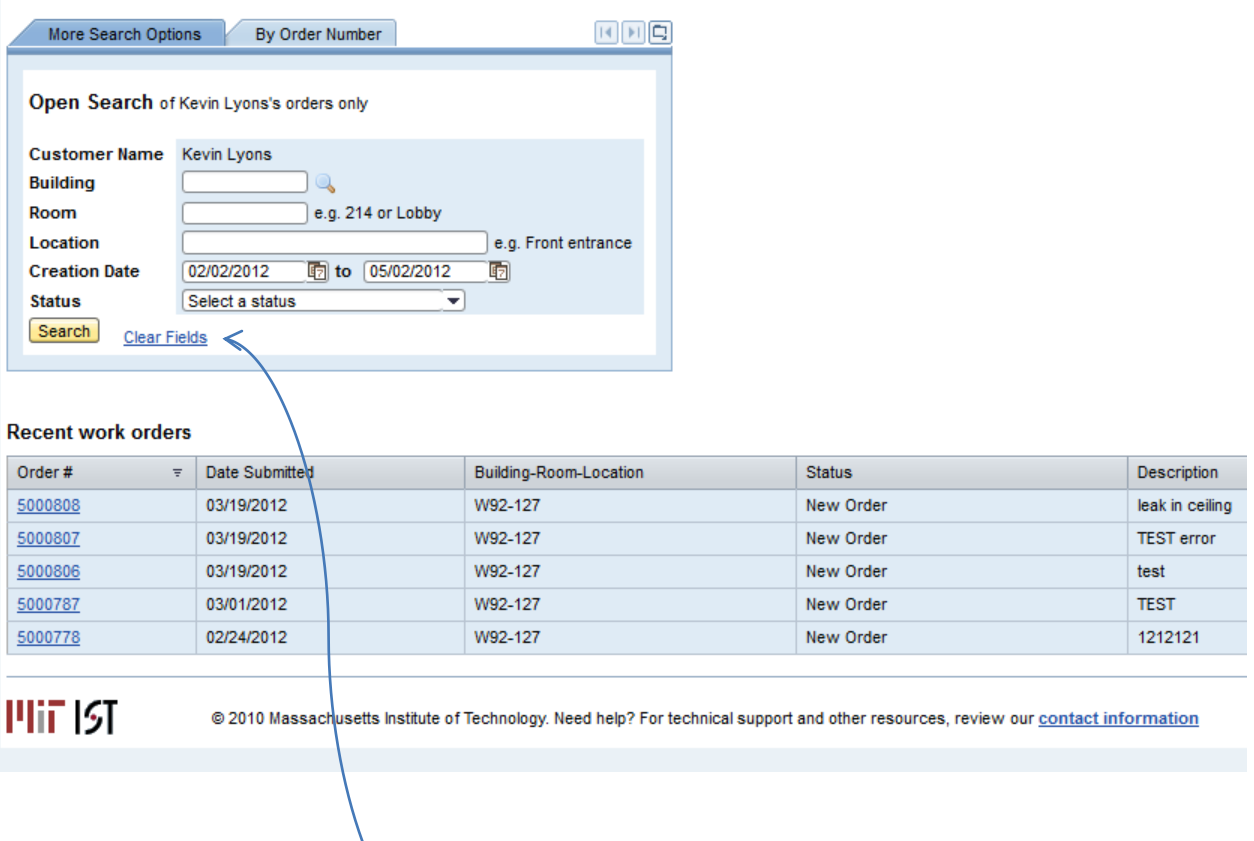

When to use a button versus a link (see above "Search" versus "Clear Fields"), see Nancy.